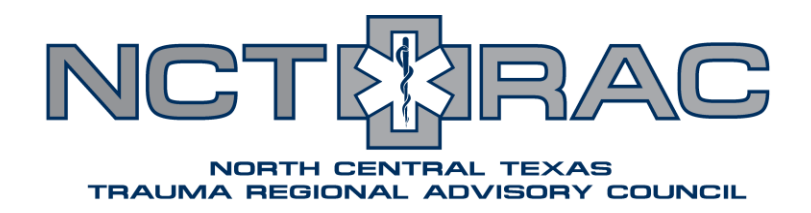

## **EMResource Overhaul: EMS/FRO Checklist**

EMResource will be down for maintenance starting at 7:00 PM on July 31st, 2019. Users should avoid logging in until maintenance is complete at 8:00 AM on August 1<sup>st</sup>, 2019.

On August 1<sup>st</sup>, a variety of changes will be implemented in EMResource, including new statuses, new organization, and new policies. Full details can be found in the [EMResource Policies and Procedures](https://ncttrac.org/download/Annex-E-TSA-E-EMResource-Policy-and-Procedures-DRAFT-2019.03.pdf) document. The following checklist should be followed on August 1<sup>st</sup> to ensure that all EMS agencies and FROs are up-to-date in EMResource. The easiest way to see what all statuses apply to your agency is to find your facility in the "*TSA-E: EMS Agencies*" view or the "*TSA-E: FROs*" view and click on your agency's name to be taken to the "*Resource Detail*" view.

## **August 1st, 2019**

- $\Box$  Make sure the emergency contact information listed in the top left corner is accurate and update the "*Point of Contact Verified*" status to today's date
- Update all information listed in the "*Agency Information*" section
	- o These are intended to reflect your agency's basic information. After this intial update, they should be updated as needed – there is no regular update requirement.
- Update all statuses listed in the "*Agency Capabilities*" section
	- o These are intended to reflect your agency's normal operating capabilities. After this initial update, they should be updated as needed – there is no regular update requirement.
- Update all statuses listed in the "*Agency Vehicles*" section
	- o These are intended to reflect your agency's specialty vehicles. After this initial update, they should be updated as needed – there is no regular update requirement.
- □ Check the "Users" list on the bottom of the screen to verify that all current users work with your agency.
	- o To have a user removed, submit a support ticket at [support.ncttrac.org](http://support.ncttrac.org/Main/) under "Crisis Application – Support"
	- o To add a new user, submit a support ticket at [support.ncttrac.org](http://support.ncttrac.org/Main/) under "Crisis Applications – New Account Request TSA-E/DFW Region"

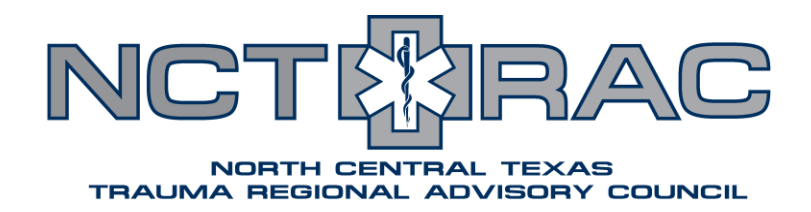

- $\Box$  Ensure that your agency has internal procedures/policies dictating EMResource use that include the following:
	- o 24/7 EMResource access
	- o Monitoring hospital statuses
	- o Receiving MCI notifications
	- o Annual review of agency information listed in EMResource

## **Daily EMResource Use**

- □ Monitor hospital statuses for EMS advisories or facility closures
- □ Monitor hospital NEDOCS for situational awareness regarding hospital ED surge and potential EMS wait times
- □ As needed, update any Agency Capabilities
	- o If an agency capability is set as "Unavailable", update every 4 hours until it is "Available"
- $\Box$  Use the different clinical service line views to help route patients to appropriate facilities